# **Hortonworks DataFlow**

MiNiFi Quick Start

(June 9, 2017)

[docs.cloudera.com](http://docs.cloudera.com)

#### **Hortonworks DataFlow: MiNiFi Quick Start**

Copyright © 2012-2017 Hortonworks, Inc. Some rights reserved.

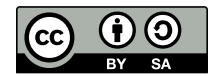

Except where otherwise noted, this document is licensed under **[Creative Commons Attribution ShareAlike 4.0 License](http://creativecommons.org/licenses/by-sa/4.0/legalcode)**. <http://creativecommons.org/licenses/by-sa/4.0/legalcode>

# **Table of Contents**

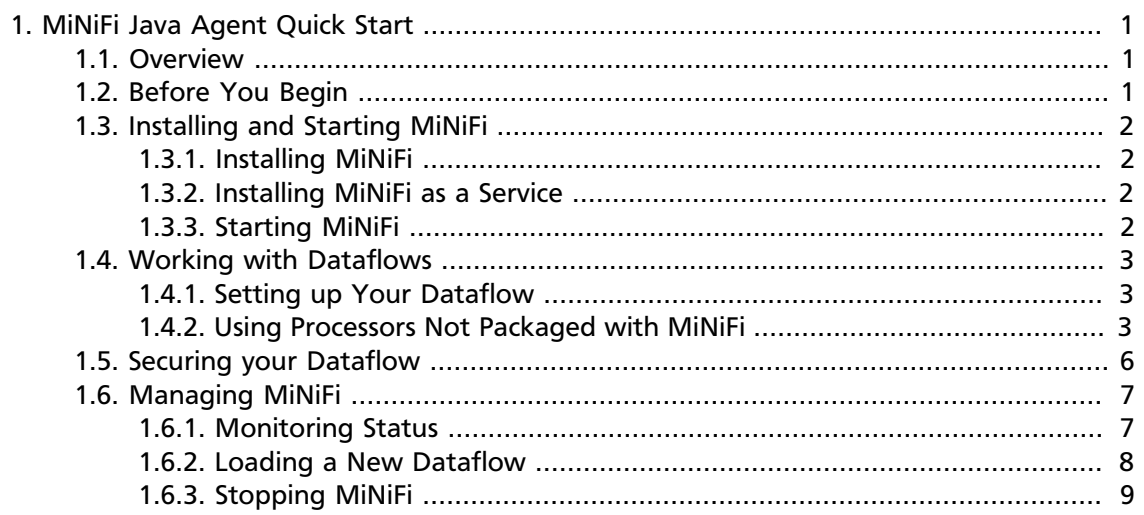

# <span id="page-3-0"></span>**1. MiNiFi Java Agent Quick Start**

This guide is intended to to help you install and start using MiNiFi Java Agent quickly. For additional details, see the Administration Guide.

- [Overview \[1\]](#page-3-1)
- [Before You Begin \[1\]](#page-3-2)
- [Installing and Starting MiNiFi \[2\]](#page-4-0)
- [Working with Dataflows \[3\]](#page-5-0)
- [Securing your Dataflow \[6\]](#page-8-0)
- [Managing MiNiFi \[7\]](#page-9-0)

## <span id="page-3-1"></span>**1.1. Overview**

Apache NiFi, MiNiFi is an Apache NiFi project, designed to collect data at its source. MiNiFi was developed with the following objectives in mind:

- Small and lightweight footprint
- Central agent management
- Data provenance generation
- NiFi integration for follow-on dataflow management and chain of custody information

## <span id="page-3-2"></span>**1.2. Before You Begin**

MiNiFi is supported on the following operating systems:

- Red Hat Enterprise Linux / CentOS 6 (64-bit)
- Red Hat Enterprise Linux / CentOS 7 (64-bit)
- Ubuntu Trusty (14.04) (64-bit)
- Debian 7
- SUSE Linux Enterprise Server (SLES) 11 SP3 (64-bit)

You can find download links for the following MiNiFi software in the [HDF Release Notes.](https://docs.hortonworks.com/HDPDocuments/HDF3/HDF-3.0.0/bk_release-notes/content/ch_hdf_relnotes.html#hdf_repo)

- MiNiFi Java Agent
- MiNiFi C++
- MiNiFi Toolkit

## <span id="page-4-0"></span>**1.3. Installing and Starting MiNiFi**

You have several options for installing and starting MiNiFi.

#### <span id="page-4-1"></span>**1.3.1. Installing MiNiFi**

To install MiNiFi:

- 1. Download MiNiFi.
- 2. Extract the file to the location from which you want to run the application.

## <span id="page-4-2"></span>**1.3.2. Installing MiNiFi as a Service**

You can also install MiNiFi as a service:

- 1. Navigate to the MiNiFi installation directory.
- 2. Enter:

bin/minifi.sh install

You can also specify a custom name for your MiNiFi installation, by specifying that name during your install command. For example, to install MiNiFi as a service and named dataflow, enter:

```
bin/minifi.sh install dataflow
```
## <span id="page-4-3"></span>**1.3.3. Starting MiNiFi**

Once you have downloaded and installed MiNiFi, you need to start MiNiFi

You can start NiFi in the foreground, background, or as a service.

Launching MiNiFi in the foreground:

- 1. From a terminal window, navigate to the MiNiFi installation directory.
- 2. Enter:

bin/minifi.sh run

Launching MiNiFi in the background:

- 1. From a terminal window, navigate to the MiNiFi installation directory.
- 2. Enter:

bin/minifi.sh start

Launching MiNiFi as a service:

1. From a terminal window, enter:

```
sudo service minifi start
```
## <span id="page-5-0"></span>**1.4. Working with Dataflows**

When you are working with a MiNiFi dataflow, you should design it, add any additional configuration your environment or use case requires, and then deploy your dataflow. MiNiFi is not designed to accommodate substantial mid-dataflow configuration.

#### <span id="page-5-1"></span>**1.4.1. Setting up Your Dataflow**

Before you begin, you should be aware that the following NiFi components are not supported in MiNiFi dataflows:

- Funnels
- Multiple source relationships for a single connection
- Process groups

Additionally, each processor requires a distinct name.

You can use the MiNiFi Toolkit, located in your MiNiFi installation directory, and any NiFi instance to set up the dataflow you want MiNiFi to run:

- 1. Launch NiFi
- 2. Create a dataflow.
- 3. Convert your dataflow into a template.
- 4. Download your template as an . xml file.

For more information on working with templates, see the [Templates](https://docs.hortonworks.com/HDPDocuments/HDF3/HDF-3.0.0/bk_user-guide/content/templates.html) section in the *User Guide*.

5. From the MiNiFi Toolkit, run the following command to turn your .  $xml$  file into a .  $yml$ file:

```
config.sh transform input_file output_file
```
- 6. Move your new .yml file to minifi/conf.
- 7. Rename your . yml file config.yml.

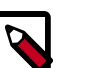

#### **Note**

You can use one template at a time, per MiNiFi instance.

**Result**: Once you have your config.yml file in the minifi/conf directory, launch that instance of MiNiFi and your dataflow begins automatically.

## <span id="page-5-2"></span>**1.4.2. Using Processors Not Packaged with MiNiFi**

MiNiFi is able to use the following processors out of the box:

• UpdateAttribute

- AttributesToJSON
- Base64EncodeContent
- CompressContent
- ControlRate
- ConvertCharacterSet
- ConvertJSONToSQL
- DetectDuplicate
- DistributeLoad
- DuplicateFlowFile
- EncryptContent
- EvaluateJsonPath
- EvaluateRegularExpression
- EvaluateXPath
- EvaluateXQuery
- ExecuteProcess
- ExecuteSQL
- ExecuteStreamCommand
- ExtractText
- FetchDistributedMapCache
- FetchFile
- FetchSFTP
- GenerateFlowFile
- GetFTP
- GetFile
- GetHTTP
- GetJMSQueue
- GetJMSTopic
- GetSFTP
- HandleHttpRequest
- HandleHttpResponse
- HashAttribute
- HashContent
- IdentifyMimeType
- InvokeHTTP
- ListFile
- ListSFTP
- ListenHTTP
- ListenRELP
- ListenSyslog
- ListenTCP
- ListenUDP
- LogAttribute
- MergeContent
- ModifyBytes
- MonitorActivity
- ParseSyslog
- PostHTTP
- PutDistributedMapCache
- PutEmail
- PutFTP
- PutFile
- PutJMS
- PutSFTP
- PutSQL
- PutSyslog
- QueryDatabaseTable
- ReplaceText
- ReplaceTextWithMapping
- RouteOnAttribute
- RouteOnContent
- RouteText
- ScanAttribute
- ScanContent
- SegmentContent
- SplitContent
- SplitJson
- SplitText
- SplitXml
- TailFile
- TransformXml
- UnpackContent
- ValidateXml

If you want to create a dataflow with a processor not shipped with MiNiFi, you can do so.

- 1. Set up your dataflow as described above.
- 2. Copy the desired NAR file into the MiNiFi lib directory.
- 3. Restart your MiNiFi instance.

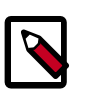

#### **Note**

Currently only the StandardSSLContextService is supported as a controller service. It is created automatically if the the "Security Properties" section is set and can be referenced in the processor configuration using the ID "SSL-Context-Service".

## <span id="page-8-0"></span>**1.5. Securing your Dataflow**

You can secure your MiNiFi dataflow using keystore or trust store SSL protocols, however, this information is not automatically generated. You will need to generate your security configuration information yourself.

To run a MiNiFi dataflow securely, modify the Security Properties section of your config.yml file.

1. Create your dataflow template as discussed above.

- 2. Move it to minifi.conf and rename config.yml.
- 3. Manually modify the Security Properties section of config.yml.

```
Security Properties:
keystore: 
keystore type: 
keystore password:
key password: 
truststore:
truststore type: 
truststore password: 
ssl protocol: TLS
Sensitive Props:
key:
algorithm: PBEWITHMD5AND256BITAES-CBC-OPENSSL 
provider: BC
```
## <span id="page-9-0"></span>**1.6. Managing MiNiFi**

You can also perform some management tasks using MiNiFi

#### <span id="page-9-1"></span>**1.6.1. Monitoring Status**

You can use the minifi.sh flowStatus option to monitor a range of aspects of your MiNiFi operational and dataflow status. You can use the flowStatus option to get information dataflow component health and functionality, a MiNiFi instance, or system diagnostics.

FlowStatus accepts the following flags and options:

- processors
	- health
	- bulletins
	- status
- connections
	- health
	- stats
- remoteProcessGroups
	- health
	- bulletins
	- status
	- authorizationIssues
- inputPorts
- controllerServices
	- health
	- bulletins
- provenancereporting
	- health
	- bulletins
- instance
	- health
	- bulletins
	- status
- systemdiagnostics
	- heap
	- processorstats
	- contentrepositoryusage
	- flowfilerepositoryusage
	- garbagecollection

For example, this query gets the health, stats, and bulletins for the TailFile processors

minifi.sh flowStatus processor:TailFile:health,stats,bulletins

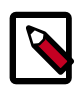

#### **Note**

Currently the script only accepts one high level option at a time.

Any connections, remote process groups or processors names that contain ":", ";" or "," will cause parsing errors when querying.

For details on the flowStatus option, see the [FlowStatus Query Option](https://docs.hortonworks.com/HDPDocuments/HDF3/HDF-3.0.0/bk_minifi-administration/content/flowstatus-query-options.html) section of the *Administration Guide*.

#### <span id="page-10-0"></span>**1.6.2. Loading a New Dataflow**

You can load a new dataflow for a MiNiFi instance to run:

- 1. Create a new config.yml file with the new dataflow.
- 2. Replace the existing  $config.yml$  in minifi/conf with the new file.

3. Restart MiNiFi.

## <span id="page-11-0"></span>**1.6.3. Stopping MiNiFi**

You can stop MiNiFi at any time.

Stopping MiNiFi:

- 1. From a terminal window, navigate to the MiNiFi installation directory.
- 2. Enter:

bin/minifi.sh stop

Stopping MiNiFi as a service:

1. From a terminal window, enter:

sudo service minifi stop